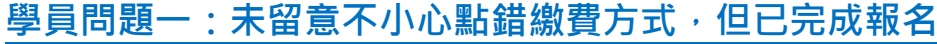

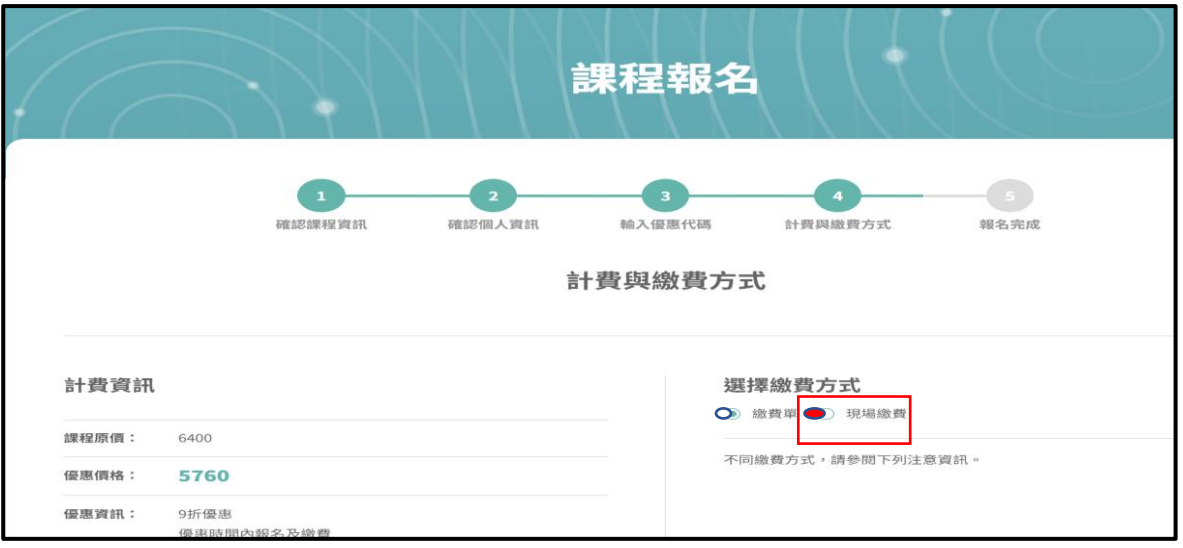

## **解決方式:1.請至上方點選「學員中心」;2.點選進入「學習履歷」;3.點選「取 消報名」再到報名系統重新報名一次。**

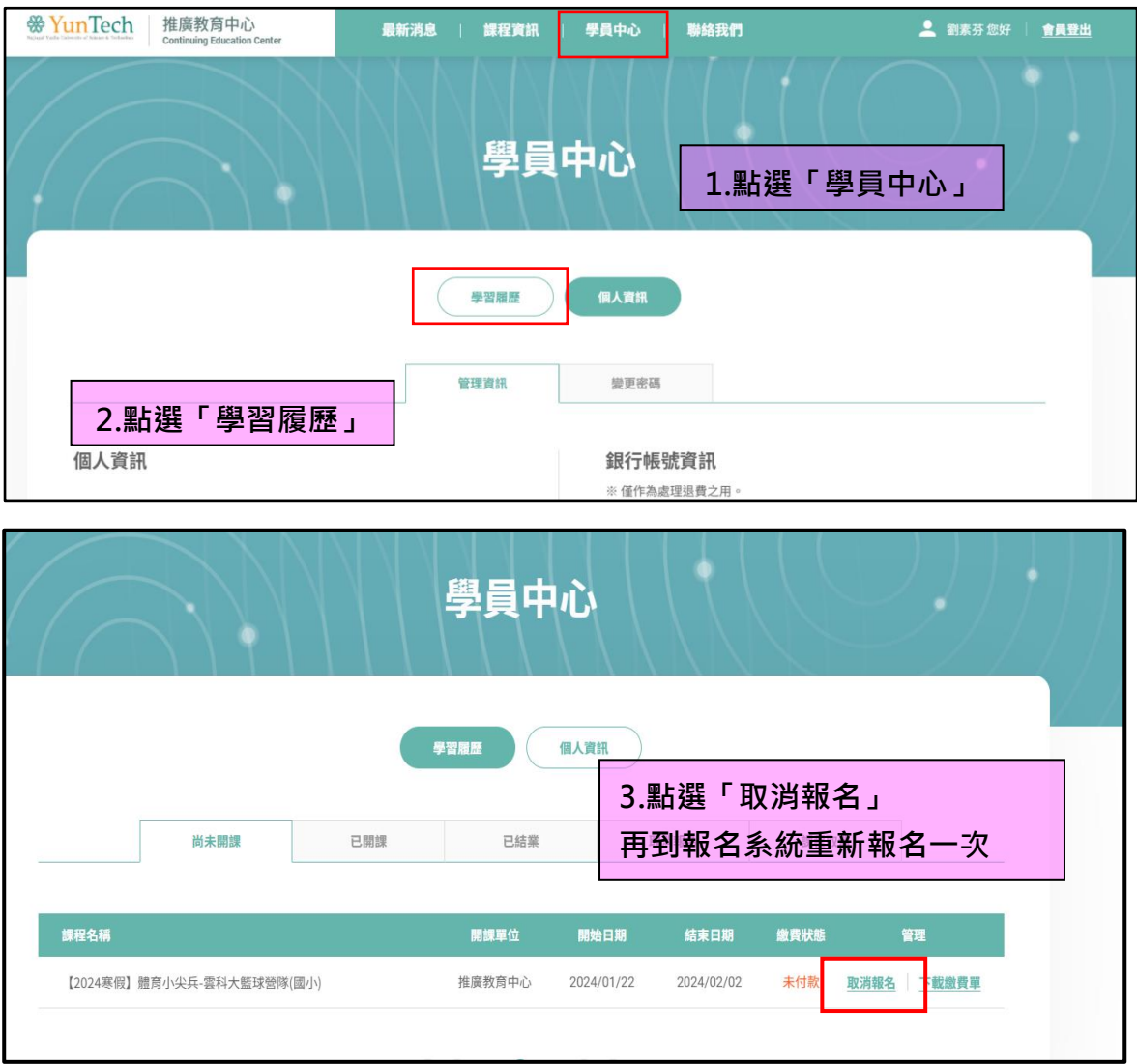